## **Modernisierungs-Check?**

## **Jetzt einloggen!**

**So geht's!** Stand: Mai 2023

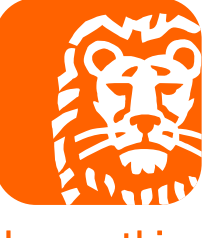

do your thing

### **Erstens: Über den Reiter "Objekt"**

#### **Klicken Sie auf das Symbol KfW-Sanierungsrechner und legen Sie los.**

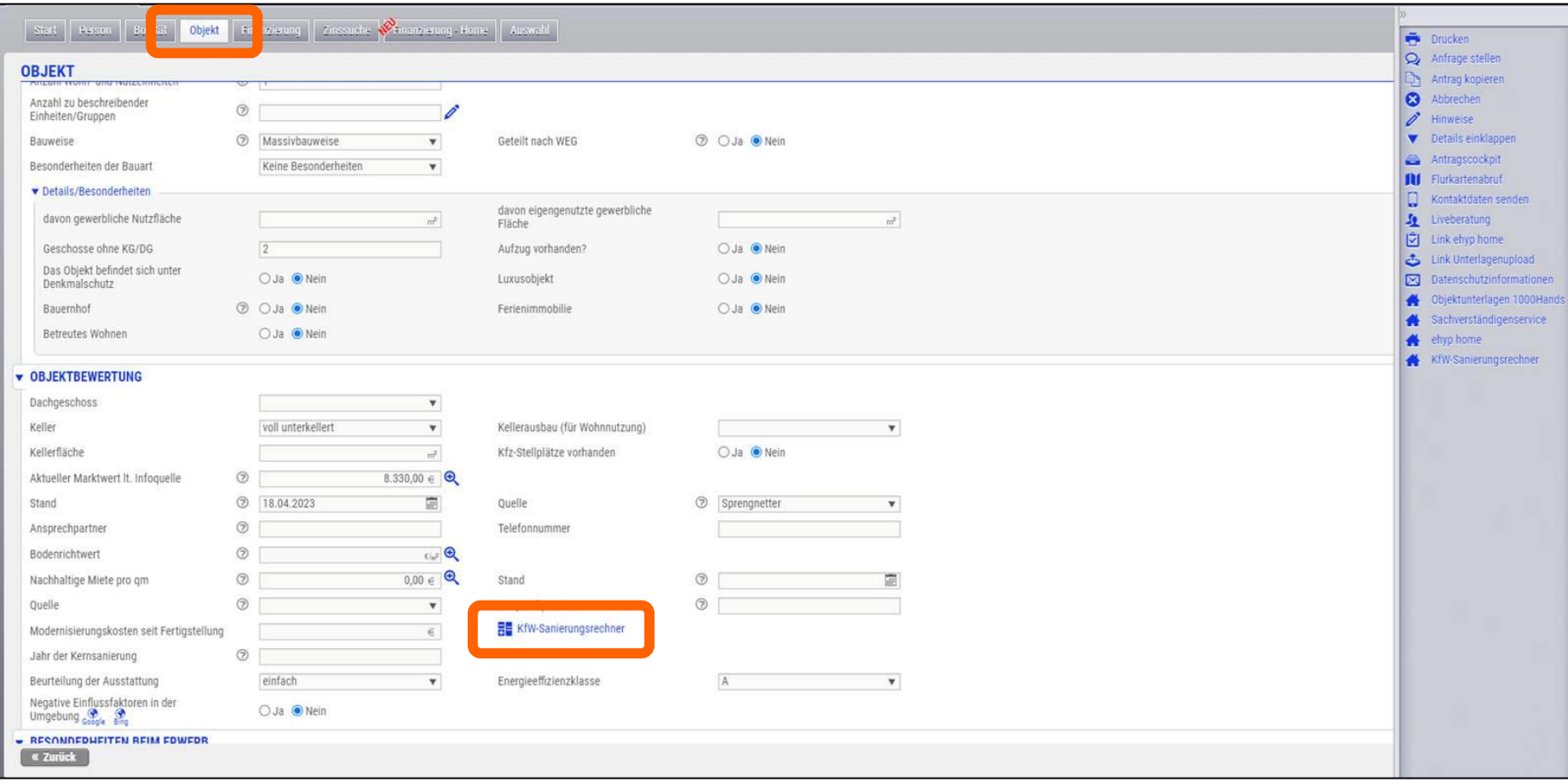

### **Zweitens: Über das Slide-in-Menü**

#### **Klicken Sie auf das Symbol KfW-Sanierungsrechner und legen Sie los.**

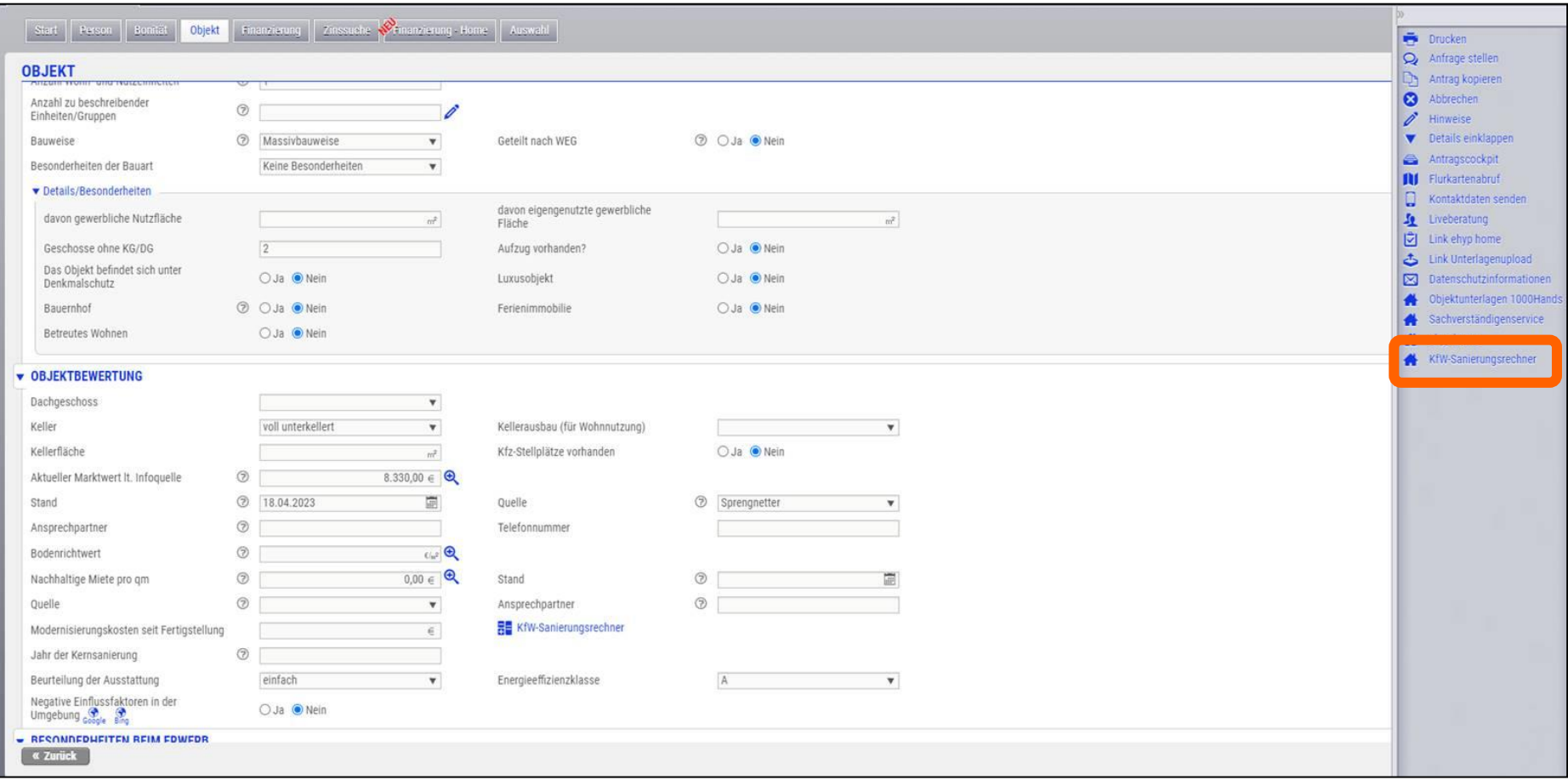

#### **… und schon sind Sie drin!**

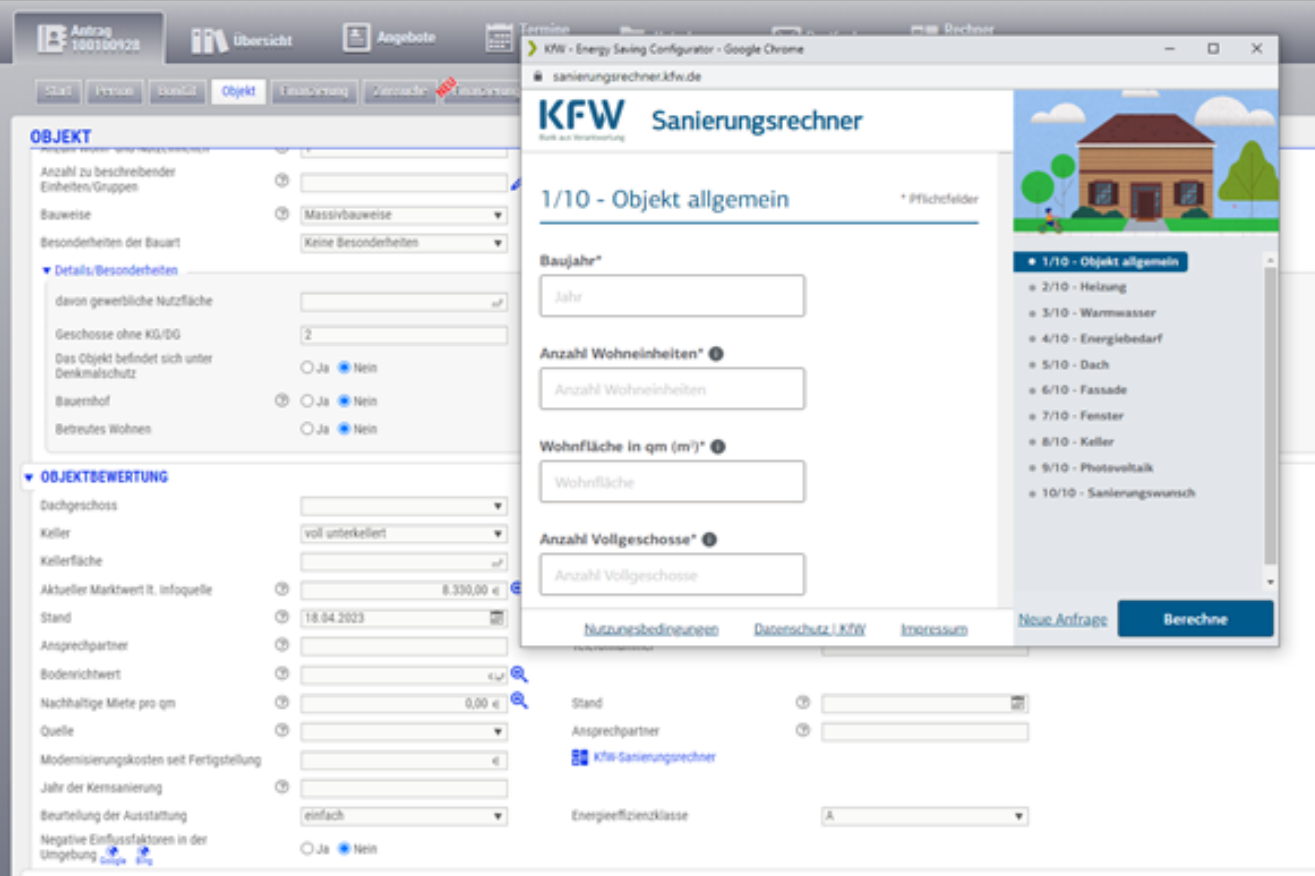

Eine detaillierte Anleitung zum Modernisierungs-Check finden Sie **[hier](https://www.ing.de/partner/modernisierungs-check)**.

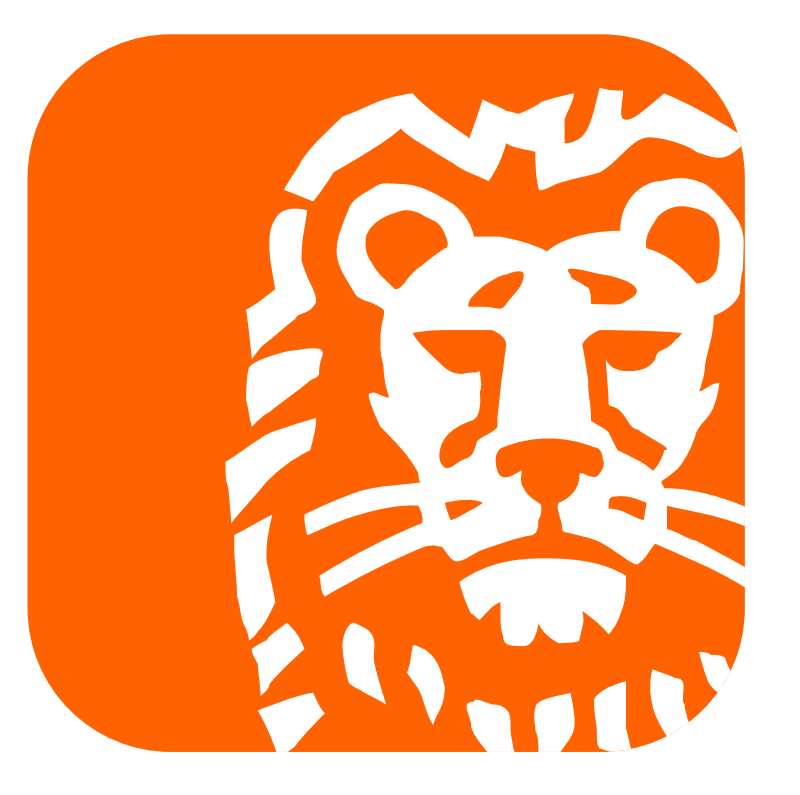

# do your thing